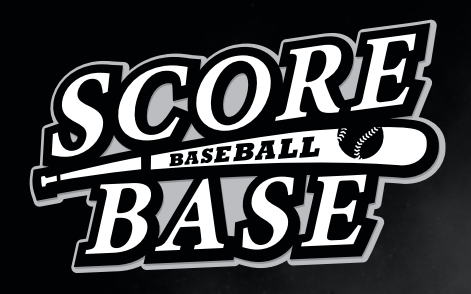

**野球チームの試合結果**・**成績をアプリで管理**

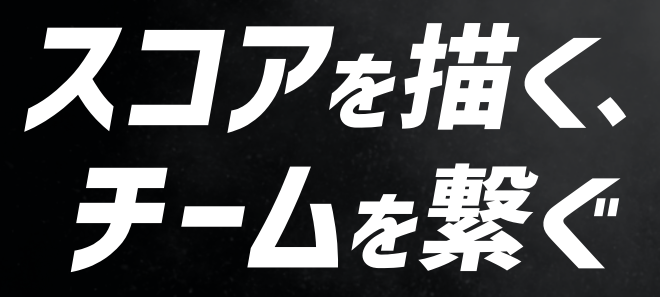

**成長を加速させる**

「**SCORE BASE**」**リリース!**

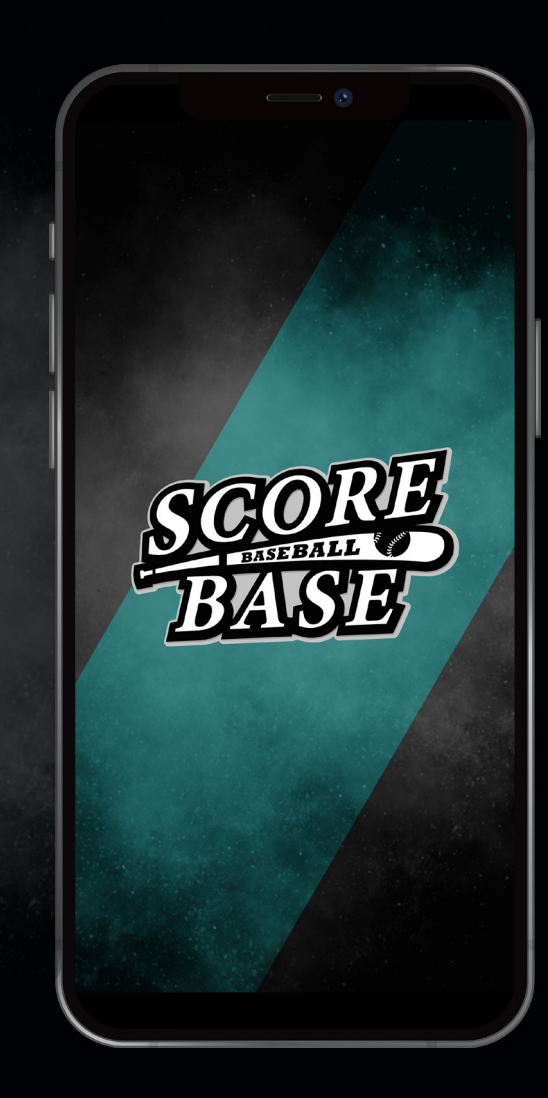

**操作マニュアル**

**© 2023 SCORE BASE**

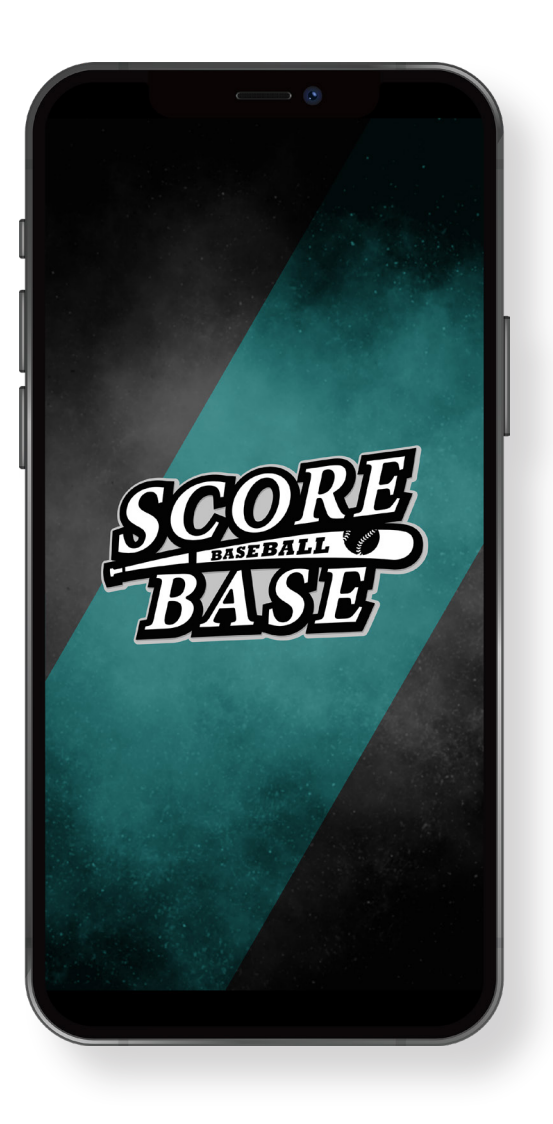

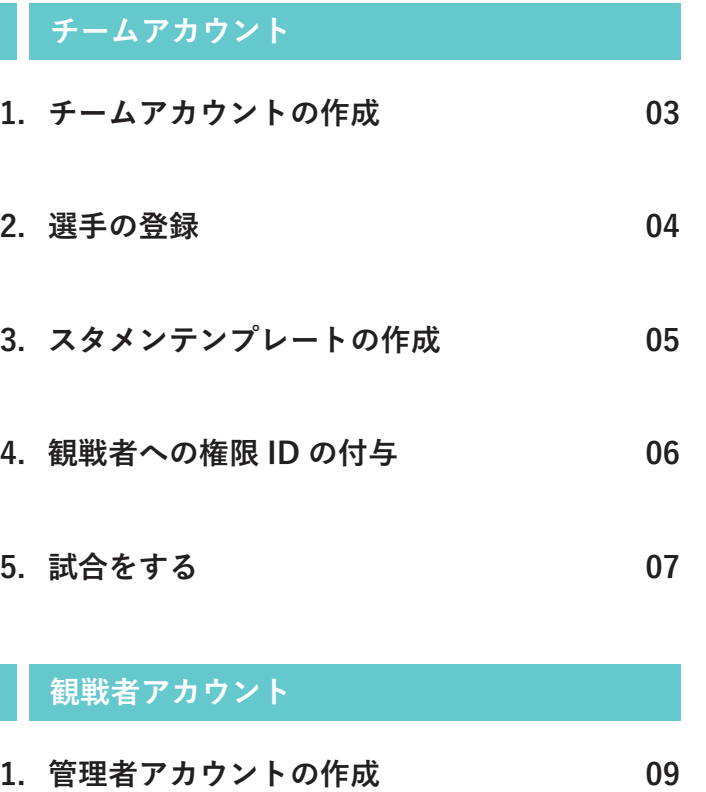

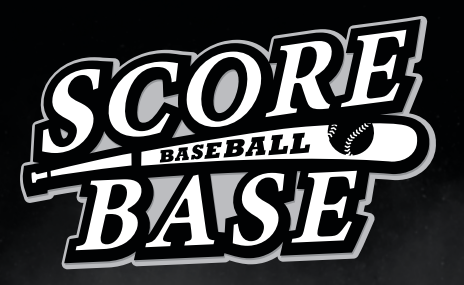

**野球チームの試合結果**・**成績をアプリで管理**

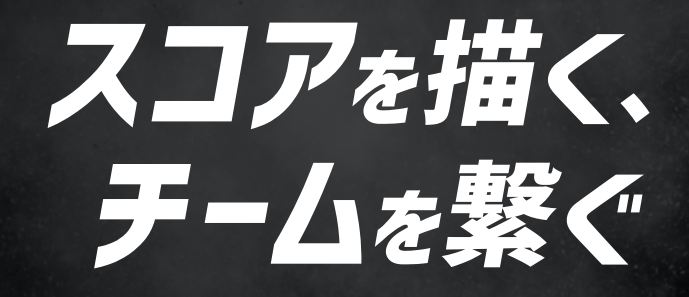

**成長を加速させる**

「**SCORE BASE**」**リリース!**

**チームアカウント**

|        | <b>SCORE BASE</b> |   |
|--------|-------------------|---|
| チーム    | 観戦者               |   |
| チームID: |                   |   |
|        |                   |   |
| パスワード: |                   |   |
|        |                   | Ø |
|        | ログイン              |   |
|        | チームを作る            |   |
|        |                   |   |
|        |                   |   |
|        |                   |   |
|        |                   |   |
|        |                   |   |
|        |                   |   |

アプリを開き、「チームを作る」をタッ プします。

| <b>STEP 02</b> |   |
|----------------|---|
|                |   |
|                |   |
| 三 新規チーム ID登録   |   |
| Email (必須) :   |   |
| チーム名(必須):      |   |
|                |   |
| 都道府県:          |   |
| 東京都            |   |
| チーム分類:<br>小学校  |   |
| 球技方式:          |   |
| 硬式             | < |
| 規定回数:          |   |
| 9              |   |
| 選手ID:          |   |
| 保護者ID:         |   |
|                |   |
| 第三者ID:         |   |
|                |   |
|                |   |
| 登録             |   |
|                |   |
|                |   |

各必要項目の入力を終え、「登録」を タップ。 **※この際、選手 ID、保護者 ID、第三者 ID の入 力は不要です**

# **STEP 03**

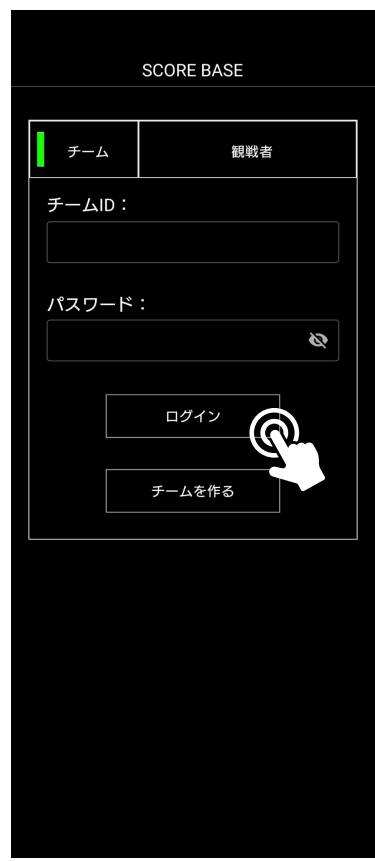

登録時に使用したメールアドレスへ届 いたチーム ID と仮パスワードを入力 し、「ログイン」をタップしてチーム アカウントの作成は完了です。

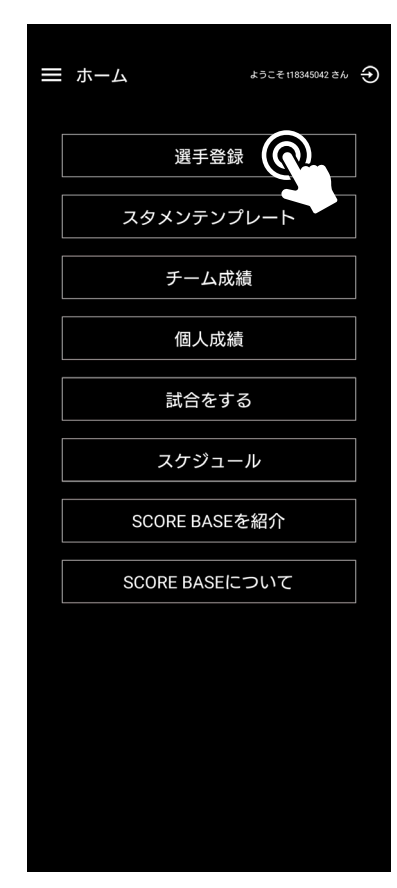

「選手登録」をタップ。

**STEP 02**

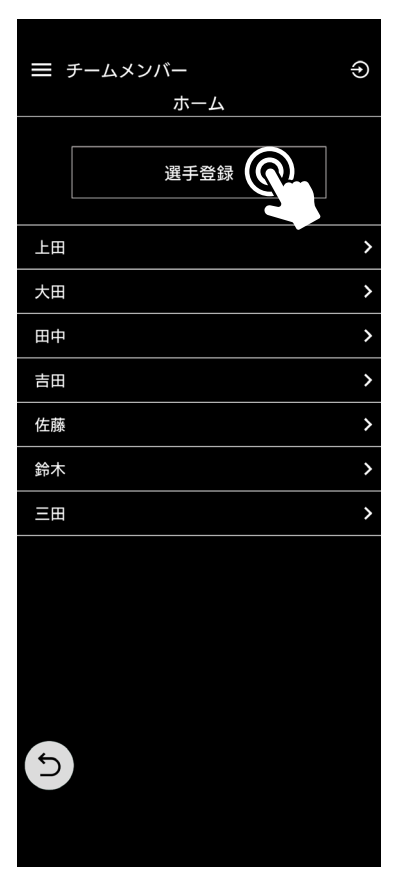

「選手登録」をタップ。

# **STEP 03**

| 三 選手登録            | Э                        |
|-------------------|--------------------------|
| ホーム               |                          |
| 名前(必須):           |                          |
| 愛知 太郎             |                          |
| 年齢:               |                          |
| 15                |                          |
| ポジション:            |                          |
| 投手                | $\overline{\phantom{a}}$ |
| 背番号:              |                          |
| 18                |                          |
| 投方:               |                          |
| 左投                |                          |
| 打方:               |                          |
| 左打                |                          |
|                   |                          |
| 登録<br>$\bigcirc$  |                          |
|                   |                          |
|                   |                          |
|                   |                          |
| $\left( 5\right)$ |                          |
|                   |                          |
|                   |                          |

選手登録タップ。各必要項目の入力を 終え、「登録」をタップして選手登録 は完了です。 チームメンバー一人ひとりの入力が必 要です。

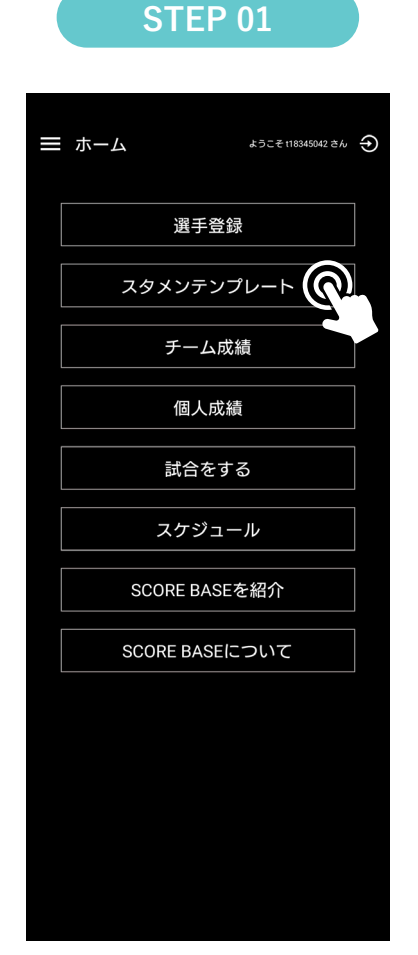

「スタメンテンプレート」をタップ。

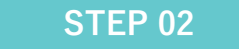

| 三 スタメンテンプレート<br>⊕       |       |      |                |                               |  |
|-------------------------|-------|------|----------------|-------------------------------|--|
|                         |       | ホーム  |                |                               |  |
|                         |       | スタメン |                |                               |  |
| 打順                      | ポジション | 名前   | 背番号            |                               |  |
| 1                       |       | 田中   | 17             |                               |  |
| $\overline{\mathbf{c}}$ | 左     | 多田   | $\overline{7}$ | $\frac{\boxtimes}{\boxtimes}$ |  |
| 3                       | 捕     | 大田   | 18             | $\overline{\mathbb{Z}}$       |  |
| 4                       | DH    | 棚田   | 5              | Ø                             |  |
| 5                       | Ш     | 田辺   | 10             | Ø                             |  |
| 6                       | 遊     | 坂本   | 66             | Ø                             |  |
| 7                       | 中     | 福田   | 1              | S                             |  |
| 8                       | I     | 馬場   | 33             | $\varnothing$                 |  |
| 9                       | 右     | 渋谷   | 24             | $\varnothing$                 |  |
| 10                      | 投     | 千田   | 4              | $\overline{\mathscr{L}}$      |  |
| $\leftrightarrow$       | H     |      |                |                               |  |
|                         |       |      |                |                               |  |

予め「選手登録」に登録いただいた選 手を選択し、「登録」をタップ。

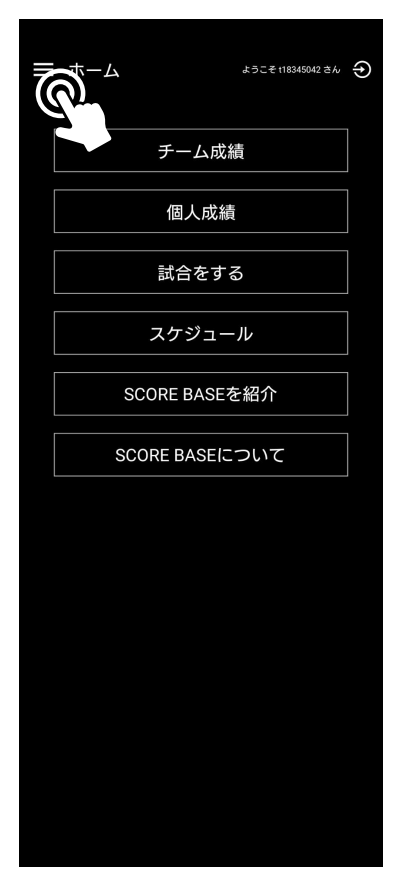

左上の「バーガーメニュー」をタップ。

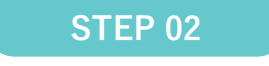

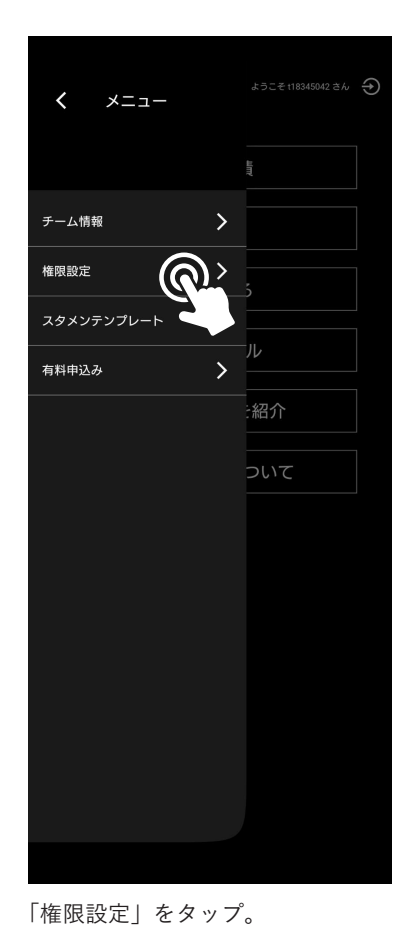

# **STEP 03**

| 三 ID権限閲覧<br>⊕ |              |      |     |
|---------------|--------------|------|-----|
|               | ホーム          |      |     |
|               | ファースト        | セカンド | サード |
| チーム成績         | $\checkmark$ |      |     |
| 個人成績          | $\checkmark$ |      |     |
| 試合速報          |              |      |     |
| スケジュール        |              |      |     |
| 権限ID送信        | 天心 言         |      |     |
|               |              |      |     |
|               |              |      |     |
|               |              |      |     |
|               |              |      |     |
|               |              |      |     |
|               |              |      |     |
| $\triangle$   |              |      |     |
|               |              |      |     |

チーム ID・権限 ID は LINE または メールで送信が可能です。

※**配布する権限はチームアカウント管理者が決 めてください**

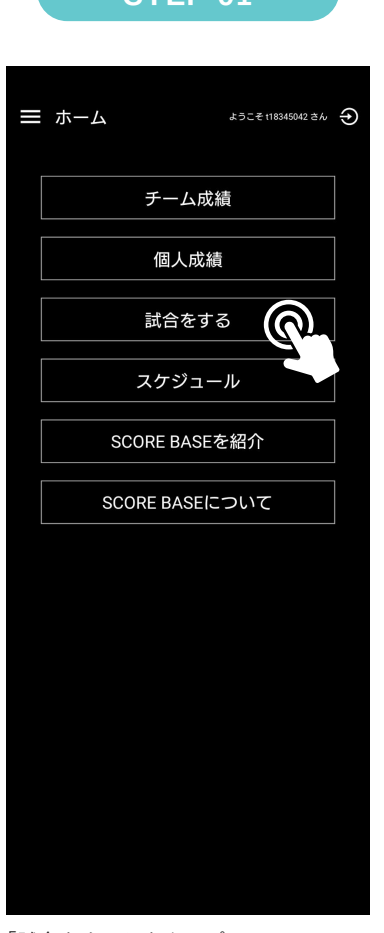

**STEP 02**

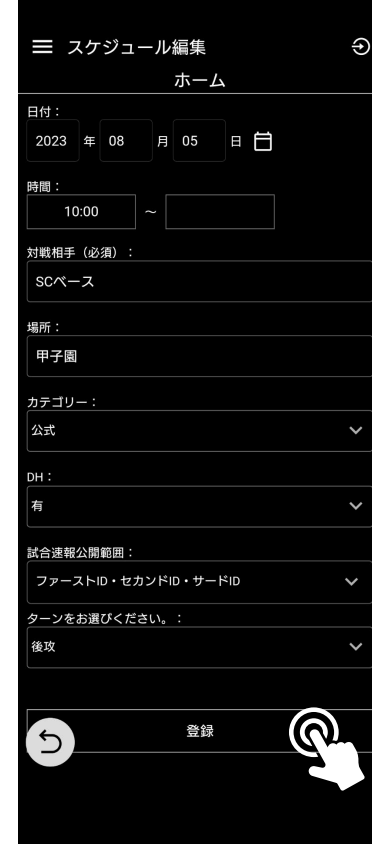

「試合をする」をタップ。

各必要項目の入力を終え、「登録」を タップ。

**STEP 03**

| ホーム<br>自軍メンバー表<br>スタメン<br>ポジション<br>打順<br>名前<br>背番号<br>$\frac{1}{2}$<br>17<br>1<br>田中<br>2<br>多田<br>7<br>左<br>$\boxed{2}$<br>18<br>3<br>大田<br>捕<br>$\boxed{2}$<br>4<br>5<br>DH<br>棚田<br>Ø<br>5<br>10<br>Ш<br>田辺<br>$\overline{\mathscr{L}}$<br>66<br>6<br>坂本<br>遊<br>$\boxed{2}$<br>7<br>中<br>福田<br>1<br>$\overline{\mathbb{Z}}$<br>8<br>33<br>馬場<br>I<br>$\frac{\mathbb{Z}}{\mathbb{Z}}$<br>9<br>渋谷<br>24<br>右<br>10<br>千田<br>4<br>投<br>ち<br>Ŧ | 三 メンバー表 |  | Ð |
|----------------------------------------------------------------------------------------------------|---------|--|---|
|                                                                                                    |         |  |   |
|                                                                                                    |         |  |   |
|                                                                                                    |         |  |   |
|                                                                                                    |         |  |   |
|                                                                                                    |         |  |   |
|                                                                                                    |         |  |   |
|                                                                                                    |         |  |   |
|                                                                                                    |         |  |   |
|                                                                                                    |         |  |   |
|                                                                                                    |         |  |   |
|                                                                                                    |         |  |   |
|                                                                                                    |         |  |   |
|                                                                                                    |         |  |   |
|                                                                                                    |         |  |   |
|                                                                                                    |         |  |   |
|                                                                                                    |         |  |   |

スタメンテンプレートで作成されたも のがデフォルトで表示されます。

### **STEP 04**

|   | 三 メンバー表        | ホーム        |              | Ð                        |
|---|----------------|------------|--------------|--------------------------|
|   |                |            |              |                          |
| 6 | 遊              | 坂本         | 66           | 凶                        |
| 7 | 中              | 福田         | $\mathbf{1}$ | Ø                        |
| 8 | メンバー表交換        | 馬場         | 33           | $\overline{z}$           |
|   |                |            |              | $\overline{\phantom{a}}$ |
|   |                | QRコードを撮影する |              | J                        |
|   | QRを表示する        |            |              |                          |
|   | メンバー表IDを入力     |            |              |                          |
|   | メンバー表IDを送る     |            |              |                          |
|   | メンバー表を手動で入力する  |            |              |                          |
|   | メンバー表入力をスキップする |            |              | >                        |
|   |                | 槙          | 23           | $\overline{\nu}$         |
| ↰ |                | 登録         |              |                          |

相手チームとのスタメン交換も可能。

※**相手チームも SCORE BASE をダウンロード していることが必須**

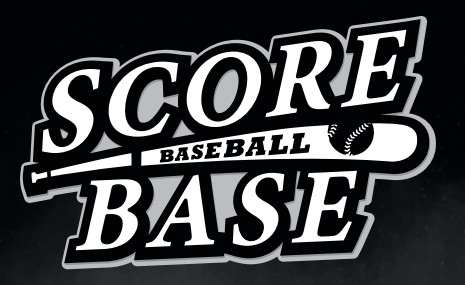

**野球チームの試合結果**・**成績をアプリで管理**

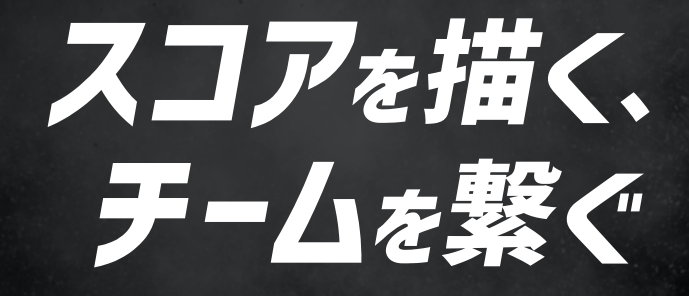

**成長を加速させる**

「**SCORE BASE**」**リリース!**

**観戦者アカウント**

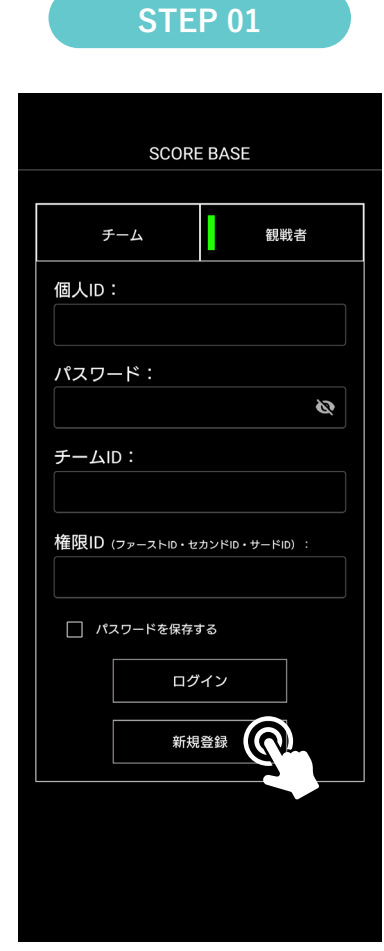

アプリを開き、「観戦者アカウント」 に切り替え、「新規登録」をタップ。

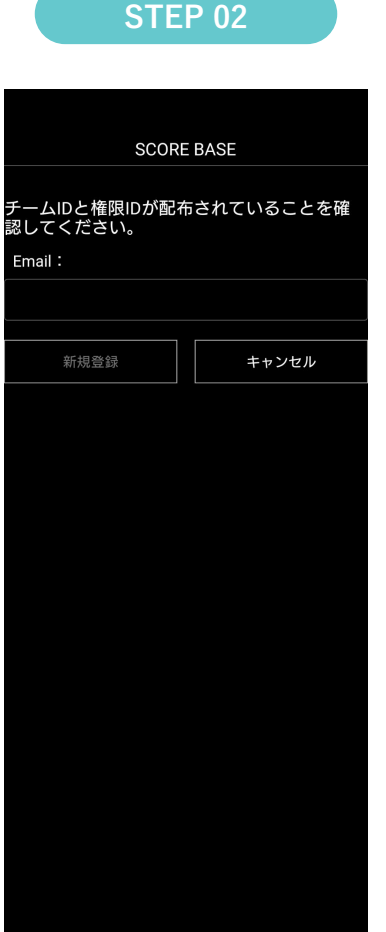

メールアドレスを入力し、本登録を 行ってください。 個人 ID・パスワードの取得をしたのち、 チーム ID と権限 ID の付与をチームか ら受けてください。

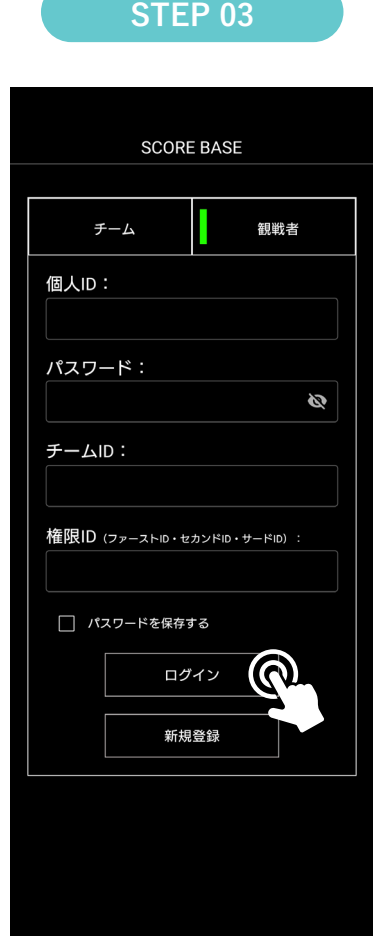

各情報を入力いただき「ログイン」を タップ。これで管理者アカウントの作 成は完了です。